# Minitab® 22 Statistical Software

# Tabla de contenidos

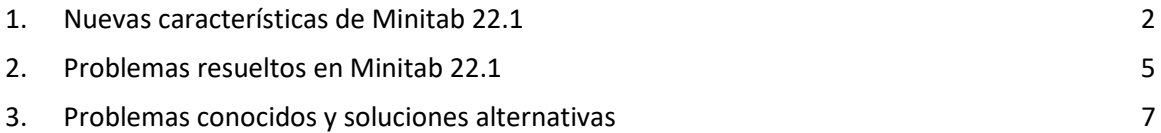

# <span id="page-1-0"></span>1. Nuevas características de Minitab 22.1

La versión 22.1.0 de Minitab Statistical Software está disponible para los clientes que administran su suscripción a Minitab en el Portal de licencias de Minitab. Esta versión incluye nuevas funciones y mejoras.

#### Nuevos métodos estadísticos

#### Capacidad no paramétrica

La capacidad no paramétrica se encuentra en el **Estadísticas > Herramientas de calidad > Análisis de capacidad** menú.

#### *Beneficio para el usuario*

La capacidad no paramétrica proporciona una solución robusta para evaluar la capacidad de un proceso sin ninguna suposición sobre la distribución de los datos.

#### *Resumen*

El análisis de capacidad determina si un proceso puede producir resultados que cumplan con los requisitos del cliente. Esta determinación depende de hacer los supuestos de distribución correctos o de aplicar una transformación adecuada, como una transformación de Box-Cox o Johnson. El análisis de capacidad no paramétrico proporciona una solución robusta sin ninguna suposición sobre la distribución de los datos.

#### Capacidad automatizada

La capacidad automatizada se encuentra en el **Estadísticas > Herramientas de calidad > Análisis de capacidad** menú.

#### *Beneficio para el usuario*

Cuando los datos de proceso siguen una distribución no normal, la búsqueda de una distribución o transformación adecuada se vuelve tediosa y requiere mucho tiempo. La capacidad automatizada selecciona automáticamente una distribución, transformación o método no paramétrico adecuado para determinar qué tan bien el resultado del proceso cumple con las especificaciones del cliente.

#### *Resumen*

La capacidad automatizada determina la idoneidad de la distribución normal y presenta automáticamente ajustes o transformaciones de distribución alternativos. También puede utilizar el conocimiento del proceso para elegir un método diferente de la selección automática.

# Evaluar el proceso de medición (EMP cruzado)

Evaluar el proceso de medición (EMP Crossed) se encuentra en el **Estadísticas > Herramientas de calidad > Estudio del sistema de medición** menú.

#### *Beneficio para el usuario*

Cuando se evalúa la idoneidad de un sistema de medición, uno de los criterios es la capacidad del sistema de medición para detectar cambios en el proceso. El método de Evaluación del Proceso de Medición (EMP) del Dr. Wheeler considera este criterio y es una nueva alternativa a las herramientas actuales de estudio de Gage.

#### *Resumen*

Evaluate Measurement Process (EMP Crossed) proporciona las herramientas para evaluar la variación del proceso en un sistema de medición con diseños cruzados utilizando el criterio EMP preferido de Wheeler.

# Mejora: Pruebas de hipótesis de una proporción e intervalos de confianza *Beneficio para el usuario*

Se han realizado varias mejoras en la prueba de hipótesis de una proporción y en los intervalos de confianza. Minitab ahora incluye métodos adicionales para mejorar la precisión y la idoneidad de los resultados, incluidos el puntaje de Wilson y el puntaje de Agresti-Coull. Además, ahora puede definir el valor del evento en el cuadro de diálogo.

#### *Resumen*

Minitab Statistical Software incluye métodos de estimación actualizados y mejorados para las pruebas de hipótesis de una proporción y los intervalos de confianza.

#### Visualizaciones

Nuevo: Diagrama de Pareto interactivo

El diagrama de Pareto interactivo ahora está en Creador de gráficas.

#### *Beneficio para el usuario*

Utilice la interfaz de arrastrar y soltar del Generador de gráficos para crear diagramas de Pareto. La vista previa en vivo ayuda a identificar características como los defectos que se deben priorizar o las características que más contribuyen a un resultado.

#### *Resumen*

Graph Builder ahora incluye una herramienta interactiva de diagrama de Pareto.

# Nuevo: Estadísticas tabuladas interactivas

La herramienta Estadísticas tabuladas interactivas ahora se encuentra en **Gráfica > Creador de gráficas**.

#### *Beneficio para el usuario*

Explore de forma interactiva las relaciones entre las variables y cree tablas de estadísticas descriptivas significativas utilizando la interfaz de arrastrar y soltar y la vista previa en vivo del Generador de gráficos. La tabla rediseñada mejora la legibilidad y la experiencia general del usuario.

#### *Resumen*

Graph Builder ahora incluye una herramienta interactiva de estadísticas tabuladas.

# Mejora: Capacidades adicionales de edición de gráficos para gráficos interactivos

- Mostrar/ocultar líneas de cuadrícula en las posiciones principales de las marcas
- Adición de líneas de referencia en escalas continuas
- Adición de etiquetas de datos de valor Y
- Personaliza el tamaño del gráfico con la opción de mantener la relación de aspecto

#### Beneficio para el usuario

Personaliza tus resultados de forma interactiva con las nuevas funciones de edición de gráficos.

#### Resumen

- **Mostrar/ocultar líneas de cuadrícula en las posiciones principales de las marcas** Mostrar u ocultar las líneas de cuadrícula en las posiciones principales de las marcas en un gráfico existente.
- **Agregar líneas de referencia** Agregue líneas de referencia en valores a lo largo de una escala continua en un gráfico existente.
- **Agregar etiquetas de datos de valor Y**

Mostrar etiquetas de valor Y para representaciones de datos primarios en un gráfico existente. Por ejemplo, esta característica agrega etiquetas de datos a los valores atípicos en un diagrama de caja o a las barras de un gráfico de barras.

#### • **Personalizar la altura y la anchura del gráfico**

Cambie la altura y/o la anchura de un gráfico existente. Hay disponible una opción para mantener la relación de aspecto de un gráfico cuando se especifica una dimensión.

# <span id="page-4-0"></span>2. Problemas resueltos en Minitab 22.1

# Aplicación de escritorio y web

En algunos casos, las reglas de redondeo de la tabla Estadísticas descriptivas hacían que el cálculo pareciera incorrecto. (165423)

El comando LET manejaba los valores que faltaban de forma incoherente cuando se ejecutaba como parte de una macro y cuando se ejecutaba fuera de una macro. (181599)

Las líneas de cuadrícula del diagrama de burbujas se borraron después de editar un gráfico y actualizarlo. (183095)

Cuando la creación de gráficos incluía etiquetas de datos, la edición de etiquetas de datos de valor Y no respondía a los cambios. (183559)

Los identificadores de control duplicados en el cuadro de diálogo Enviar al informe provocaban que las tecnologías de asistencia leyeran la etiqueta incorrecta. (184753)

Las series ocultas se vuelven visibles sin ediciones cuando las ediciones se aplican a otras variables. (184888)

Los nombres de variables que imitaban etiquetas HTML no se mostraban en los gráficos. (182860)

Los comandos de confiabilidad no pudieron converger en los datos con valores que faltaban en su mayoría. (185110)

Los enlaces en vivo no actualizaban los gráficos cuando cambiaba la variable SEPARADA. (185130)

Los símbolos de datos en los diagramas de dispersión que no mostraban si estaban completamente cubiertos por otros puntos permanecían ocultos cuando se descubrían por un cambio de escala. (184751)

El diseño de la mezcla de análisis generaba un lenguaje de comandos incorrecto cuando los datos se veían afectados por el ruido numérico. (185842)

Los análisis de capacidad no normal cometían errores cuando los límites de especificación eran mucho más amplios que los datos. (185675)

Los diálogos de regresión de Cox no volvieron a analizar los niveles de variables categóricas cuando se volvieron a abrir los diálogos. (186220)

Los proyectos más antiguos que contenían ciertos comandos de gráfico se bloqueaban cuando se abrían si se había eliminado la hoja de cálculo que contenía los datos de origen del gráfico. (186238)

Algunos cálculos para intervalos de confianza utilizaron un denominador incorrecto grados de libertad. (186141)

CART no utilizó la columna Orden de valor para crear plegamientos de validación cruzada. (186201)

La tabulación cruzada duplicaba los nombres largos de las categorías cuando la tabla superaba el ancho máximo de salida. (133849)

Las tablas de salida no mostraban algunas ediciones de texto después de los cambios iniciales. (185673)

MANOVA fallaría silenciosamente si un término inestimable estuviera en el modelo en el caso multivariante. (179979)

Un nombre de columna que contenía un asterisco se confundió con un término de interacción en la regresión múltiple. (186386)

Algunos comandos de confiabilidad no comprobaron los grupos con todos los valores faltantes antes del cálculo. (186411)

Los planes de pruebas de vida acelerada calcularon los tamaños de muestra con la varianza escalada en lugar de la varianza sin escala en algunos casos. (186693)

#### Aplicación web

Las líneas de referencia que se eliminaron en Minitab Desktop se muestran en un proyecto abierto en Minitab Online. (183069)

Algunas etiquetas de los cuadros de diálogo tenían un estilo visual incorrecto. (183117)

Deshacer los cambios de transformación de escala en presencia de líneas de referencia creadas por el usuario podría extraviar las líneas de referencia. (183596)

Si el cuadro de diálogo original no emitía el subcomando GRID, los comandos de personalización de la línea de cuadrícula no se incluían al copiar el lenguaje de comandos. (185158)

Minitab Online utilizó una validación incorrecta para las entradas de usuario que contenían un separador decimal que no era un punto. (186522)

En condiciones de datos altamente anormales, el estadístico AD en los gráficos de probabilidad ignoró la contribución de los puntos extremos. (186629)

Los caracteres no ASCII en los títulos de los proyectos se mostraban incorrectamente en Minitab Online. (186625)

# Aplicación de escritorio

La fórmula YEAR no admitida provocaba un bloqueo al crear un subconjunto en los resultados de la fórmula. (185529)

La gráfica de valores individuales y la gráfica de intervalos intentaban mostrar grupos no renderizados después de las ediciones de símbolos individuales. (185595)

Los diálogos de Minitab se sobrescribieron y no se restauraron después de mostrar los diálogos de conexión de OSI PI. (185905)

La información del vínculo DDE no capturaba el título del proyecto cuando se guardaba, por lo que el vínculo se desconectaba cuando se abría el proyecto. (186208)

Las descripciones de columna con demasiados caracteres provocaban que se agregaran demasiadas líneas a la información sobre herramientas de descripción de columna. (186591)

Al crear un LAYOUT, algunos tipos de gráficos se guardaron en el LAYOUT antes de la creación del diseño, lo que provocó un bloqueo. (186740)

Analizar variabilidad no utilizaba el tipo de histograma predeterminado seleccionado por el usuario. (186788)

Al guardar una hoja de cálculo con una ubicación de selección de celda no válida, se producían errores de aserción cuando se volvía a abrir el proyecto. (186847)

# <span id="page-6-0"></span>3. Problemas conocidos y soluciones alternativas

#### **Tema 1**

Cuando usted crea un histograma, una gráfica de probabilidad o un CDF empírico desde el menú Gráfica y especifica una distribución, Minitab puede mostrar un error incorrecto, incluso si se utilizó Opciones de datos para excluir la parte de los datos que causa el error. (143049)

SOLUCIÓN ALTERNATIVA: Antes de crear el gráfico, utilice Hoja de cálculo de > de datos de subconjunto para crear una nueva hoja de cálculo que excluya los valores infractores.

SOLUCIÓN ALTERNATIVA: Cree el gráfico con la distribución normal y, a continuación, haga doble clic en la distribución que se muestra en el gráfico para especificar una distribución diferente.

#### **Tema 2**

Si utiliza la regresión por pasos para analizar un diseño de mezcla con variables de proceso y el procedimiento por pasos descarta una o más variables de proceso, las variables de proceso descartadas aparecen en la salida con coeficientes de cero. Como resultado, los gráficos del modelo, incluidos los gráficos de contorno, superficie y optimización, muestran que las variables de proceso descartadas no tienen ningún efecto en la respuesta, aunque estas variables no se incluyeron en el modelo. (9047)

SOLUCIÓN ALTERNATIVA: Vuelva a ejecutar el análisis sin las variables de proceso descartadas.

#### **Tema 3**

La creación de una gráfica de Minitab puede colapsar Minitab si tiene un controlador de tarjeta de video obsoleto o incompatible. (6501)

SOLUCIÓN ALTERNATIVA: La actualización al controlador de video más reciente para su tarjeta de video en particular puede solucionar este problema.

SOLUCIÓN ALTERNATIVA: Elija Opciones de > de archivos > Gráficos > Otras opciones de gráficos y marque Deshabilitar aceleración de hardware.

#### **Tema 4**

En raras circunstancias, los archivos de proyecto de Minitab (\*. MPJ, \*. MPX) pueden corromperse y Minitab no podrá abrir estos archivos. (124217, 7128)

SOLUCIÓN ALTERNATIVA: Localice el archivo de copia de seguridad del proyecto (\*. BAK con el mismo nombre que el proyecto corrupto ubicado en la misma carpeta). Inicie una nueva instancia de Minitab y, a continuación, arrastre y suelte el símbolo \*. BAK en Minitab. En la mayoría de los casos, esto recuperará el proyecto. Si el proyecto se recupera correctamente, guárdelo inmediatamente con un nuevo nombre de archivo. Si esta copia de seguridad falla, comuníquese con el Soporte Técnico de Minitab [\(http://www.minitab.com/contact-us\)](http://www.minitab.com/contact-us).

# **Tema 5**

En raras ocasiones, los clientes han recibido el siguiente mensaje de error al abrir un archivo de proyecto: "Se ha producido un error al leer el archivo del proyecto: MINOMBRE DE ARCHIVO. MPX". (8548, 8610, 8908)

SOLUCIÓN ALTERNATIVA: Localice el archivo de copia de seguridad del proyecto (\*. BAK con el mismo nombre que el proyecto corrupto ubicado en la misma carpeta). Inicie una nueva instancia de Minitab y, a continuación, arrastre y suelte el símbolo \*. BAK en Minitab. En la mayoría de los casos, esto recuperará el proyecto. Si el proyecto se recupera correctamente, guárdelo inmediatamente con un nuevo nombre de archivo. Si esta copia de seguridad falla, comuníquese con el Soporte Técnico de Minitab [\(http://www.minitab.com/contact-us\)](http://www.minitab.com/contact-us).

# **Tema 6**

Los gráficos basados en modelos con ponderaciones no se muestran como obsoletos si modifica los datos de la columna de ponderación. (172888)

# **Tema 7**

Al abrir un archivo de texto (\*.TXT), la ventana Vista previa puede aparecer vacía si las primeras 100 o más filas están vacías o cuando escribe un valor de 100 o más en Primera fila para importar. (175474)

# **Tema 8**

El botón Cancelar de la barra de herramientas estándar no responde con una macro de ejecución lenta. (179705)

SOLUCIÓN ALTERNATIVA: Utilice el método abreviado de teclado CTRL+Break.

### **Tema 9**

Al abrir un proyecto en inglés que se creó en un idioma distinto del inglés, los cuadros de diálogo que utilizó seguirán apareciendo en el idioma que no sea inglés. (179748)

#### **Tema 10**

Es posible que la leyenda de la gráfica de coordenadas paralelas esté incompleta hasta que se cambie el tamaño del gráfico. (182566)

#### **Tema 11**

Si envía una gran cantidad de salida, como un árbol de clasificación CART® con muchos nodos, a Minitab Workspace® o Companion by Minitab, estas aplicaciones pueden fallar. (182523)

#### **Tema 12**

De forma intermitente, Enviar a Microsoft Word® no envía todos los resultados de Minitab a Microsoft Word®. (179956)

#### **Artículo 13**

En algunos casos, es posible que la impresión de una gráfica de coordenadas paralelas desde el menú contextual de nivel de comando en el panel de salida no funcione y que impida la impresión en el nivel de comando para otros comandos. (182664)

SOLUCIÓN ALTERNATIVA: Imprima una gráfica de coordenadas paralelas desde el menú contextual del gráfico o copie o envíe a Microsoft Word®/PowerPoint® e imprima desde esas aplicaciones.

#### **Artículo 14**

Si se desconecta Internet cuando se trabaja con un proyecto en un repositorio en línea (Microsoft OneDrive® o Google Drive™), es posible que el proyecto del repositorio permanezca bloqueado. (182648)

SOLUCIÓN ALTERNATIVA: En el repositorio en línea, proteja el proyecto o descarte el check-out.

# **Artículo 15**

Para compartir proyectos de Google Drive™ en Microsoft Edge®, cambie Prevención de rastreo a Básico en la configuración de privacidad de Microsoft Edge®. (182646)

#### **Artículo 16**

Para abrir hojas de trabajo (mtw y mwx) en la versión web de Minitab cuando se utiliza Microsoft OneDrive®, debe utilizar Archivo > Abrir > hoja de trabajo. No se pueden abrir hojas de cálculo directamente desde Microsoft OneDrive®. (182652)

#### **Artículo 17**

En la versión web de Minitab, no se pueden copiar elementos del diagrama de árbol CART® desde los menús contextuales cuando se utiliza Safari ® . (182654)

SOLUCIÓN ALTERNATIVA: Seleccione el diagrama de árbol y use Comando+C.

#### **Artículo 18**

Cuando usted comparte proyectos de Minitab por correo electrónico, el destinatario solo puede descargar el proyecto y no abrirlo directamente en la versión web de Minitab. (182658)

SOLUCIÓN ALTERNATIVA: Navegue hasta el directorio compartido en Microsoft OneDrive®, haga clic en los puntos suspensivos y, a continuación, seleccione Vista previa > Abrir > Abrir con Minitab.

### **Tema 19**

Cuando usted crea un proyecto en Minitab 22 que contiene un modelo CART® que incluye la Gráfica de Importancia de Variable Relativa, usted no verá ninguno de los resultados CART® asociados con ese modelo cuando abra el proyecto en Minitab 20.1, 20.1.2 o 20.1.3. (183463)

SOLUCIÓN ALTERNATIVA: Abra el proyecto en Minitab 22.

#### **Tema 20**

Los diagramas de dispersión agrupados en bins en el Generador de gráficos no se muestran en las máquinas virtuales. (183779)

SOLUCIÓN ALTERNATIVA: En Opciones de > de archivos > Gráficos > Otras opciones de gráficos, marque Deshabilitar aceleración de hardware.

# **Artículo 21**

Las Hojas de cálculo™ de Google no se pueden abrir en la aplicación Minitab Desktop. (183961)

#### **Tema 22**

Los usuarios que tienen licencia a través del Portal de licencias de Minitab que utilizan Single Sign-On y Multi-Factor Authentication no pueden iniciar sesión en la aplicación de escritorio en Microsoft Windows 8.1. (184362)

SOLUCIÓN ALTERNATIVA: Use la aplicación web o actualice a Microsoft Windows 10 o posterior.

# **Tema 23**

Al abrir un proyecto desde un repositorio (Microsoft OneDrive® y Google Drive™), la aplicación de escritorio se bloqueará en Microsoft Windows 8.1. (184364)

SOLUCIÓN ALTERNATIVA: Use la aplicación web o actualice a Microsoft Windows 10 o posterior.

#### **Tema 24**

El texto del cuadro de diálogo del selector del menú Asistente para las pruebas de hipótesis está desalineado.

#### SOLUCIÓN ALTERNATIVA:

- 1. Haga clic con el botón derecho en el acceso directo del escritorio para Minitab Statistical Software.
- 2. Elija **Properties (Propiedades)** y seleccione **Compatibility (Compatibilidad**).
- 3. En **Configuración**, seleccione **Cambiar la configuración de PPP alto**.
- 4. Seleccione **Invalidar comportamiento de escalado de PPP alto** y elija **Sistema**.
- 5. Haga clic en **Aceptar**.